# **Allocation and Limits**

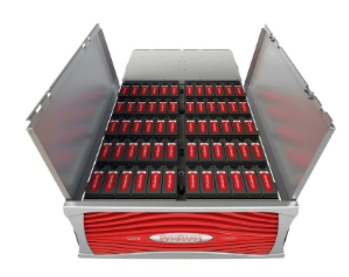

- [Storage Allocations](#page-1-0)
	- [Job Allocations](#page-1-1)
		- [Best practices](#page-1-2)
		- [How to Find Your Remaining Allocation](#page-1-3)
		- [Slurm and PBS Batch Queues](#page-1-4)
- [Job Limits](#page-2-0)

# <span id="page-1-0"></span>Storage Allocations

**See our [Storage page](https://public.confluence.arizona.edu/display/UAHPC/Storage) for:**

- **More detailed information on storage allocations and policies**
- **Information on [how to use xdisk](https://public.confluence.arizona.edu/display/UAHPC/Storage#Storage-UsingXdisk)**
- **Information on using [UArizona Google Drive with HPC](https://public.confluence.arizona.edu/display/UAHPC/Storage#Storage-Tier2)**

When you obtain a new HPC account, you will be provided with storage. The shared storage (/home, /groups, /xdisk) is accessible from any of the three production clusters: Puma, Ocelote and ElGato. The temporary (/tmp) space is unique to each compute node.

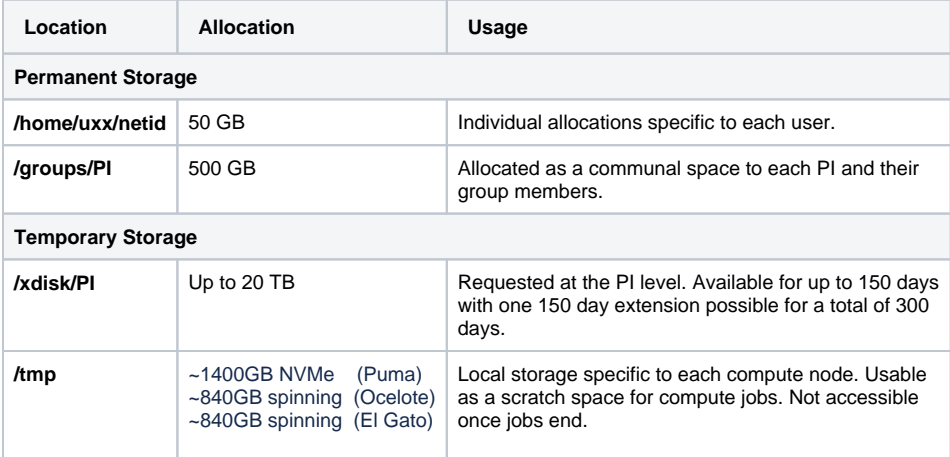

## <span id="page-1-1"></span>Job Allocations

All University of Arizona Principal Investigators (PIs; aka Faculty) that register for access to the UA High Performance Computing (HPC) receive these free allocations on the HPC machines which is shared among all members of their team. Currently all PIs receive:

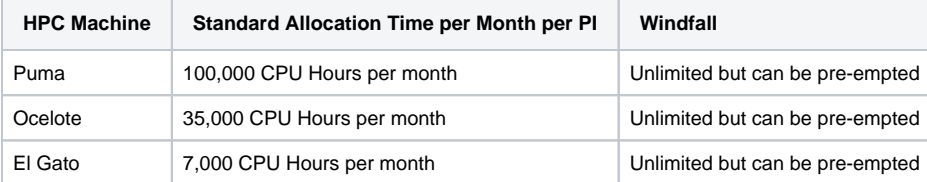

#### <span id="page-1-2"></span>**Best practices**

- 1. Use your standard allocation first! The standard allocation is guaranteed time on the HPC. It refreshes monthly and does not accrue (if a month's allocation isn't used it is lost).
- 2. Use the windfall queue when your standard allocation is exhausted. Windfall provides unlimited CPU-hours, but jobs in this queue can be stopped and restarted (pre-empted) by standard jobs.
- 3. If your group consistently needs more time than the free allocations, consider the [HPC buy-in program](https://public.confluence.arizona.edu/display/UAHPC/Buy-In).
- 4. Last resort for tight deadlines: PIs can request a special project allocation once per year [\(https://portal.hpc.arizona.edu/portal/;](https://portal.hpc.arizona.edu/portal/) under the Support
- tab). Requesting a special project will provide qualified hours which are effectively the same as standard hours.
- 5. For several reasons we do not offer checkpointing. It may be desirable to have this capability in your code.

#### <span id="page-1-3"></span>**How to Find Your Remaining Allocation**

To view your remaining allocation, use the command **va** in a terminal.

You can use this time on either the standard nodes which do not require special attributes in the scheduler script, or on the GPU nodes which do require special attributes.

### <span id="page-1-4"></span> **Slurm and PBS Batch Queues**

The batch queues on the different systems have the following memory, time and core limits.

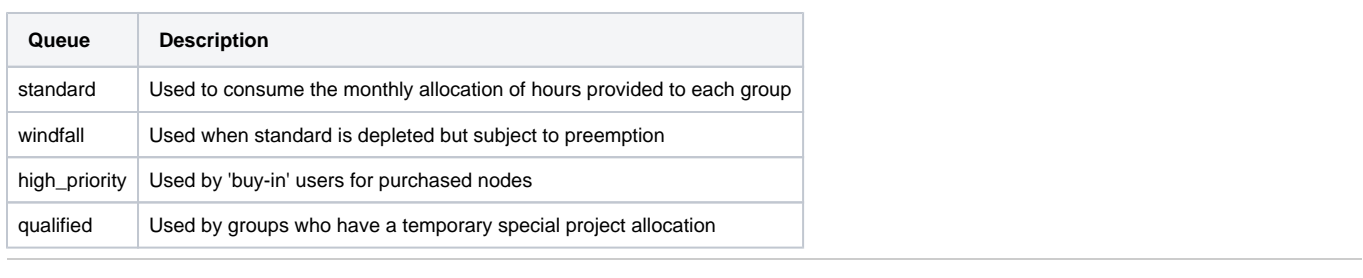

# <span id="page-2-0"></span>Job Limits

To check group, user, and job limitations on resource usage, use the command **job-limits \$YOUR\_GROUP** in the terminal.